## How to test 3 units of single phase energy meters using TS33 Test System?

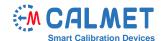

## **Application Note No07**

The measurement system consists of:

- TS33 Three-phase Test System with Reference Standard and Integrated Current and Voltage Source;
- MPX8 Eight-channel Meter Error Calculator;
- Laptop with installed TB PC-Soft Software:
- Devices under test 3 units of single-phase meters.

The test is performed in a measurement system where each energy meter under test (DUT) is connected to the TS33 Test System separately on each phase, respectively: DUT1 to L1, DUT2 to L2, and DUT3 to L3, as presented below:

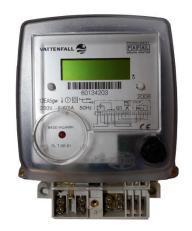

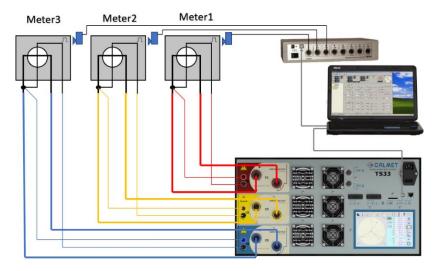

Front plate of meters under test

The TS33 Test System works as three-phase voltage, current source and reference meter.

To initiate the test, the user should perform the following steps in TB PC-Soft.

In Type function – set all parameters of the tested energy meters.
 <u>Attention:</u> Because the TS33 generates energy in three phases and the *Meter connection* field is set to 3 Phase, 4 wire, the value of impulse constant entered in the *Meter constant* field must be divided by 3 (instead of 6400 imp/kWh, 2133.333333 imp/kWh is entered).

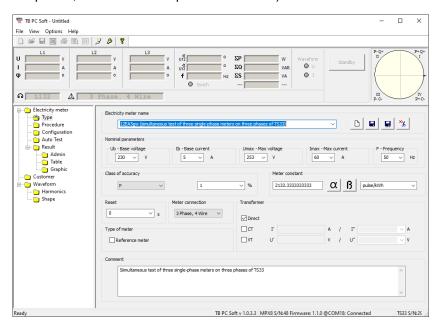

The Procedure function allows the user to prepare a set of load points acc. to requirements of standard (in this case acc. to EN 50470-3) or acc. to the individual requirements of the user.

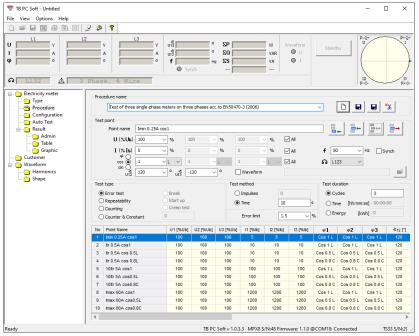

3. In Configuration function the specific type of energy meter, defined earlier, is assigned to the specific input of the MPX8 Multiplexer.

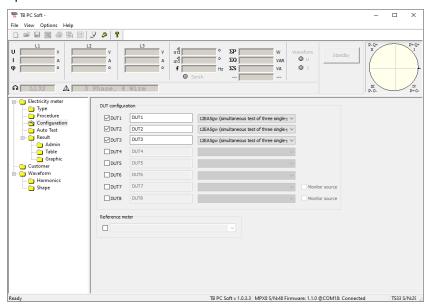

4. The AutoTest function takes the load points set acc. to the procedure and generates them automatically. For each load point, the accuracy of the energy meter under test is calculated.

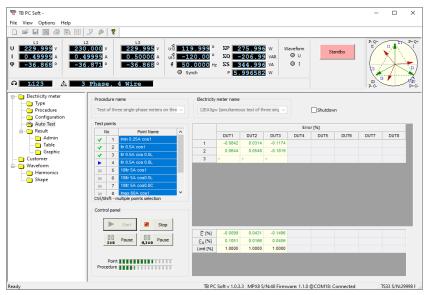

5. In the Result function the administrative data for a measurement report is entered,

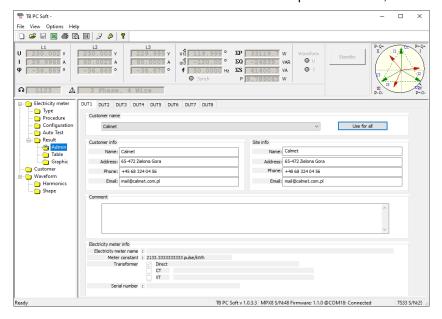

and the achieved results are presented in the form of a table and diagram.

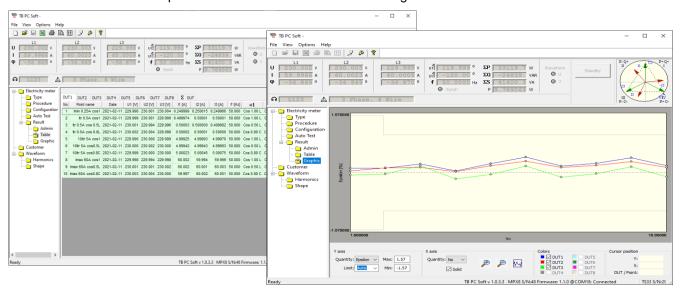

6. The administrative data and results for each DUT can be exported to MS Excel in order to prepare a measurement report.

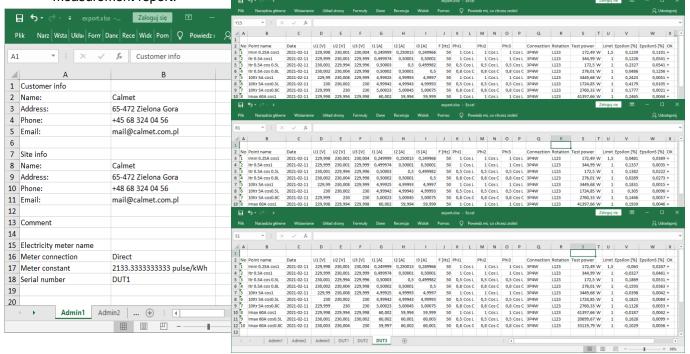